# **IZBIRA LETA**

## **MENI - Prodaja / Izbira leta**

### **Slika št. 1**

#### Izbira leta Izpisi Inventura

V izbiro leta dostopimo s klikom na MENI - Izbira leta. Ko odpremo meni Izbira leta, se nam prikaže okno za izbiro leta.

#### **Slika št. 2**

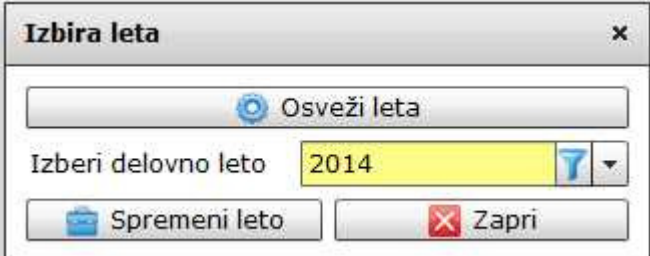

Izbira leta je sestavljena iz:

**Osveži leta**, je gumb, ki ga uporabite zgolj v primeru, da v rubriki Izberi delovno leto ni leta, ki ga želite spremeniti. **Izberi delovno leto**, je aktivno leto, ki je trenutno izbrano za delo v programu. **Spremeni leto**, je gumb, ki potrdi spremembo leta.